# **1/3 WICHTIGE INFORMATION Anleitung**

# **zum Christmas CreatorsKIT: Titel-Animationen**

#### **INHALT**

Willkommen zum großen "Merry Christmas CreatorsKIT" - 26 dynamische Assets, mit denen du atmosphärisch dichte Weihnachtsvideos erstellen kannst. Lass den Schnee herabrieseln, erstelle weihnachtliche Übergänge, binde Icon- und Text-Animationen ein und kreiere winterliche Social Media-Animationen und Slideshows.

### **KOMPATIBILITÄT**

Die Text-Animationen erhältst du zur Anwendung in Adobe After Effects ab CC 13 aufwärts.

### **NUTZUNGSHINWEISE**

Informationen zur Nutzung der Inhalte und insbesondere die Voraussetzungen zur kommerziellen Verwertung findest du *[in den detaillierten Nutzungshinweisen.](https://shop.psd-tutorials.de/nutzungshinweise)*

### **KONZEPTION, GESTALTUNG & DESIGN**

Patrick Liesendahl

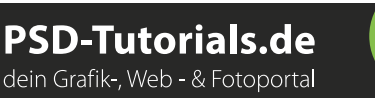

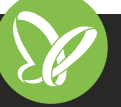

# **2/3 WICHTIGE INFORMATION Anleitung**

# **zum Christmas CreatorsKIT: Titel-Animationen**

In dieser Anleitung möchte ich dir eine kurze Übersicht über das Paket geben. Was du damit machen kannst, wie du die Vorlagen nutzt und Vorlagen beispielsweise importierst.

#### **ANFORDERUNGEN:**

- *•* Ab Adobe After Effects CC 13.0
- *•* Schriftarten:

**Helvetiva**

*https://www.dafontfree.net/freefonts-helvetica-f128587.htm*

**Helvetica Bold Snell Roundhand** *https://www.fontpalace.com/font-download/Snell+Roundhand+Script/*

**Snell Roundhand Bold**

### **DIE INHALTE DES PAKETS**

- *•* Anleitung für den einfachen Start
- *•* 5 Titel-Animationen:
	- Organisierte Arbeitsdatei
	- Textinhalte leicht änderbar
	- Effekt-Kontrolle: Änderung von Farben und Effekten
	- Universelle Expressions (mit jeder Programmsprache bearbeitbar)
	- 25 Frames, 1.920 px × 1.080 px/FullHD
- *•* Hinweis: keine Audiospuren

### **STARTEN DES PROJEKTS**

- *•* Entpacke nach dem Download die ZIP-Datei.
- *•* Öffne die Arbeitsdatei in After Effects.
- *•* Auf der linken Seite befinden sich mehrere Ordner mit Inhalt:

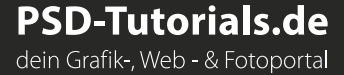

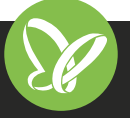

# **WICHTIGE INFORMATION Anleitung**

# **zum Christmas CreatorsKIT: Titel-Animationen**

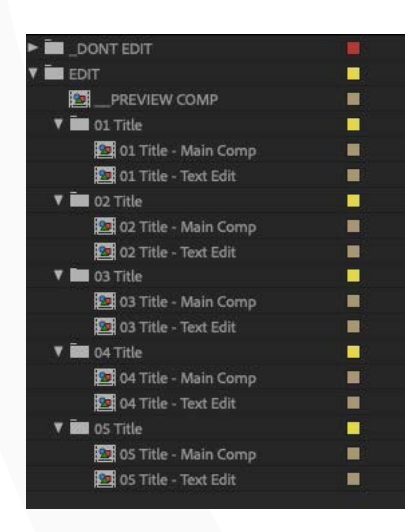

**3/3**

#### **DONT EDIT**

Enthält alle Inhalte wie Bilder, Masken und nicht editierbare Komponenten.

**EDIT**

Hier befinden sich alle Komponenten, die du ändern kannst. In den jeweiligen Kompositionen befindet sich die sogenannte Transition Control.

#### **PREVIEW COMP**

Erhalte eine schnelle Übersicht über die jeweilige Titelanimation.

## **TEXT-CONTROL/EFFEKT-CONTROL**

Text-Control unter der jeweiligen MAIN COMP beinhaltet die Kontrolle über den Text sowie weitere Elemente der Animation.

Die Controller befinden sich alle auf einer Komposition der jeweiligen Animation. Sprich: Die Effekte verschwinden, wenn du eine andere Komposition öffnest. Bevor du mit der eigentlichen Arbeit beginnen kannst, musst du daher noch Folgendes erledigen:

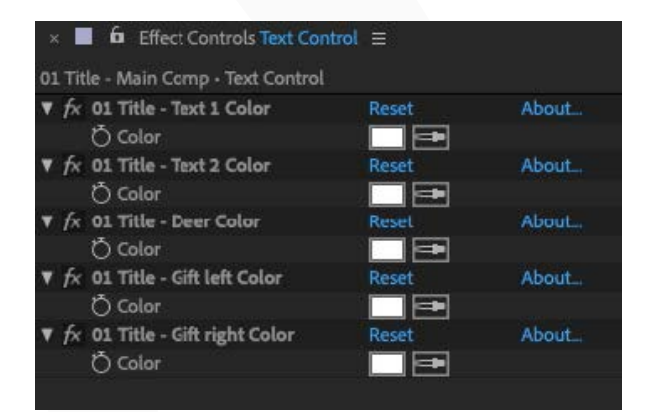

Zuerst klickst du die jeweilige Komposition an, dann auf TEXT CONTROL und sperrst all dessen Effekte mit dem kleinen Schlosssymbol (oben links im Effekte-Fenster).

Jetzt kannst du loslegen. **Viel Spaß dabei!**

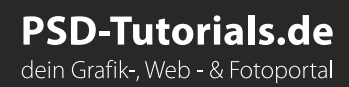

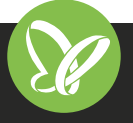